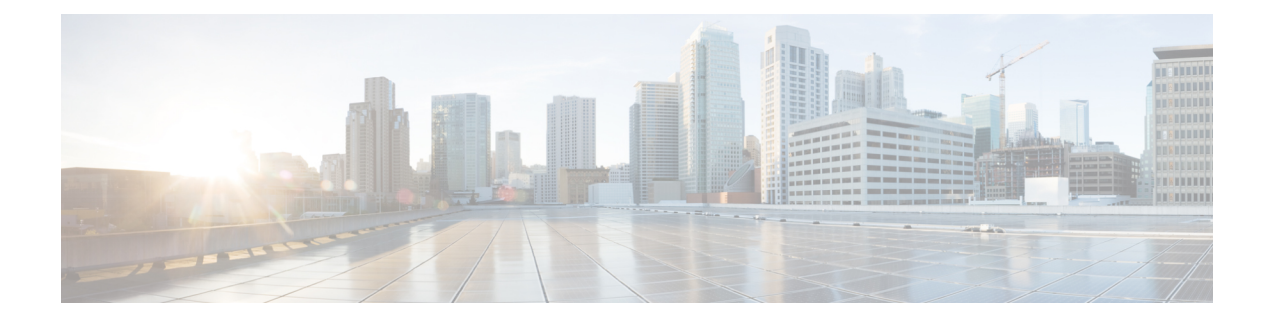

# **Configuring Marking**

- About [Marking,](#page-0-0) on page 1
- [Prerequisites](#page-2-0) for Marking, on page 3
- Guidelines and [Limitations](#page-2-1) for Marking, on page 3
- [Configuring](#page-3-0) Marking, on page 4
- Verifying the Marking [Configuration,](#page-11-0) on page 12
- [Configuration](#page-11-1) Examples for Marking, on page 12

# <span id="page-0-0"></span>**About Marking**

Marking is a method that you use to modify the QoS fields of the incoming and outgoing packets. The QoS fields that you can mark are IP precedence and differentiated services code point (DSCP) in Layer 3. The QoS group is a label local to the system to which you can assign intermediate marking values. You can use the QoS group label to determine the egress scheduling.

You can use marking commands in traffic classes that are referenced in a policy map. The marking features that you can configure are listed in the following table:

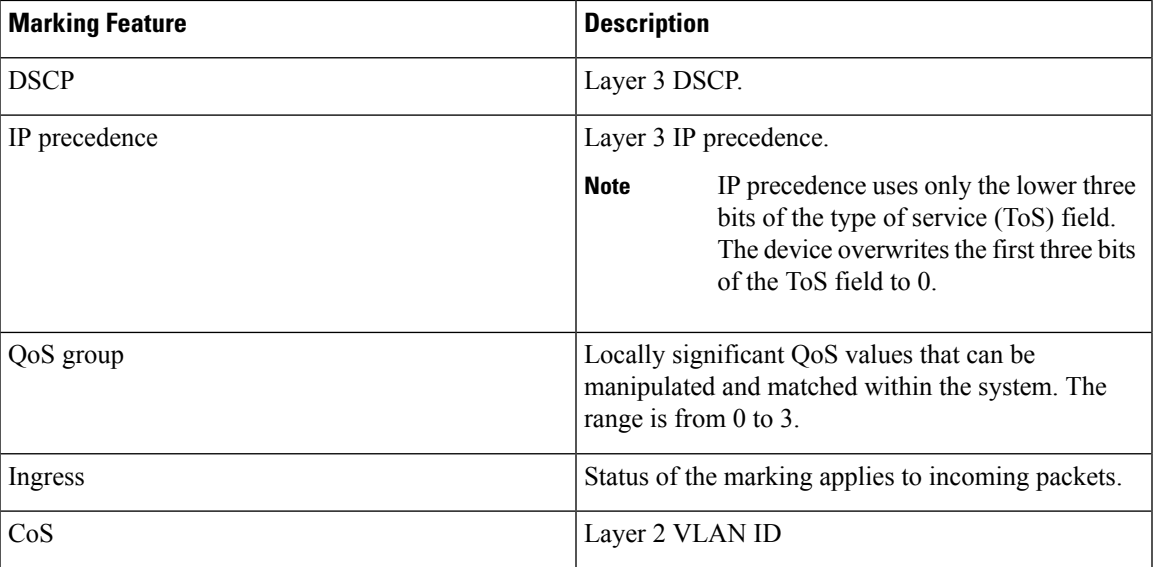

### **Table 1: Configurable Marking Features**

### **Trust Boundaries**

The trust boundary forms a perimeter on your network. Your network trusts (and does not override) the markings on your switch.

The incoming interface enforces the trust boundary as follows:

- All Fibre Channel and virtual Fibre Channel interfaces are automatically classified into the FCoE system class.
- By default, all Ethernet interfaces are trusted interfaces. A packet tagged with an 802.1p class of service (CoS) value is classified into a system class using the value in the packet.
- Any packet not tagged with an 802.1p CoS value is classified into the default drop system class. If the untagged packet is sent over a trunk, it is tagged with the default untagged CoS value, which is zero.
- You can override the default untagged CoS value for an Ethernet interface or port channel.

After the system applies the correct CoS value to an untagged packet, QoS treats the packet according to the newly defined class.

### **Class of Behavior**

For routed unicast traffic, the CoS value is not available and the packet has the Differentiated Services Code Point (DSCP) value only. For bridged unicast traffic, the CoS value is copied from the CoS value received in the 802.1q header. Note that on Layer 2 access links there is no trunk header. Therefore, if traffic is received on an access port and bridged, it will egress the switch with CoS 0. The DSCP value does not change, but the packet may not get the desired priority. You can manually set the CoS value in a policy-map via any QoS policy that manually sets the CoS or DSCP value.

Routed multicast traffic derives its CoS value similar to routed unicast traffic. For bridged multicast traffic, the behavior depends on the Layer 3 state. If there is no Layer 3 state for the multicast group, the CoS is derived similar to the bridged unicast traffic. If there is a Layer 3 state for the multicast group, the CoS is derived similar to routed unicast traffic.

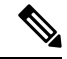

When you enable Protocol Independent Multicast (PIM) in sparse mode on the switch virtual interface (SVI) for the VLAN in which traffic is received, PIM creates an S,G entry for any multicast traffic. **Note**

#### **Table 2: CoS Behavior per Traffic Type**

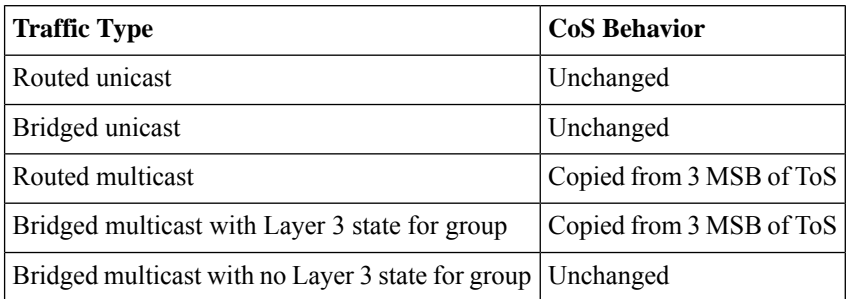

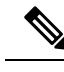

**Note** CoS behavior per traffic type is not supported on the Cisco Nexus 9508 switch (NX-OS 7.0(3)F3(3)).

# <span id="page-2-0"></span>**Prerequisites for Marking**

Classification has the following prerequisites:

- You must be familiar with using modular QoS CLI.
- You are logged on to the device.

## <span id="page-2-1"></span>**Guidelines and Limitations for Marking**

Marking has the following configuration guidelines and limitations:

- PVLANs do not provide support for PVLAN QoS.
- **show** commands with the **internal** keyword are not supported.
- Egress QoS policies are not supported on subinterfaces.
- The **set qos-group** command can only be used in ingress policies.

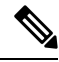

You can apply the marking instructions in a QoS policy map to ingress packets by attaching that QoS policy map to an interface. To select ingress, you specify the **input** keyword in the **service-policy** command. **Note**

For more information, see the ["Attaching](cisco-nexus-9000-nx-os-quality-of-service-configuration-guide-103x_chapter4.pdf#nameddest=unique_61) and Detaching a QoS Policy Action" section.

• The FEX QoS policy supports FEX host interfaces (HIF).

**Note** FEX host interfaces are not supported on the Cisco Nexus 9508 switch.

- QoS TCAM carving is supported on ALE (Application Leaf Engine) enabled switches.
- The FEX QoS policy supports only the **set qos-group** command. Other marking commands are not supported.

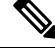

**set qos-group 0** is reserved for class default. It cannot be configured in user-defined classes. **Note**

• Match on QoS-group is supported.

• Interface level egress QoS policies must be applied on 100G ports for egress packet scheduling. When egress QoS policies are not configured for a 100G port, all egress packet traffic goes through the default queue (Qos-group 0).

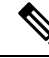

- Egress QoS policy for 100G ports is applicable only for Cisco Nexus 9300 platform switches with the N9K-M4PC-CFP2 GEM or for Cisco Nexus 9500 platform switches with the Cisco Nexus 9408PC-CFP2 line cards. In all other 100G Cisco Nexus series switches, egress QoS policy is not a must. **Note**
	- Control traffic, such as BPDUs, routing protocol packets, LACP/CDP/BFD, GOLD packets, glean traffic, and management traffic, are automatically classified into a control group, based on a criteria. These packets are classified into qos-group 8 and have a strict absolute priority over other traffic. These packets are also given a dedicated buffer pool so that any congestion of data traffic does not affect control traffic. The control qos-group traffic classification cannot be modified.
	- Span traffic automatically gets classified into qos-group 9 and is scheduled at absolute low priority.
	- Egress QoS policies are not supported on Cisco Nexus 9200 platform switches.
	- QoS marking policies can be enabled on subinterfaces
	- Beginning with Cisco NX-OS Release 10.1(2), Marking is supported on the N9K-X9624D-R2 and N9K-C9508-FM-R2 platform switches.

## <span id="page-3-0"></span>**Configuring Marking**

You can combine one or more of the marking features in a policy map to control the setting of QoS values. You can then apply policies to either incoming or outgoing packets on an interface.

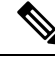

**Note**

Do not press **Enter** after you use the **set** command and before you add the rest of the command. If you press **Enter** directly after entering the set keyword, you will be unable to continue to configure with the QoS configuration.

### **Configuring DSCP Marking**

You can set the DSCP value in the six most significant bits of the DiffServ field of the IP header to a specified value. You can enter numeric values from 0 to 63, in addition to the standard DSCP values shown in the following table.

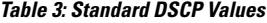

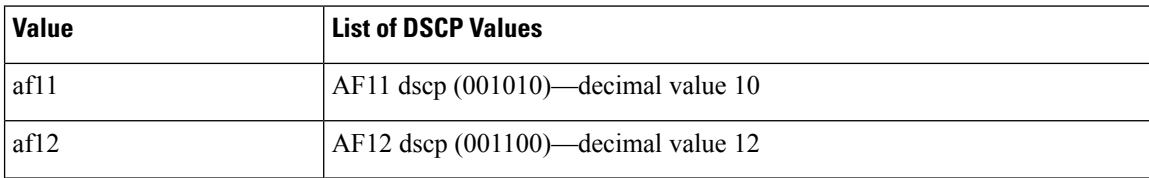

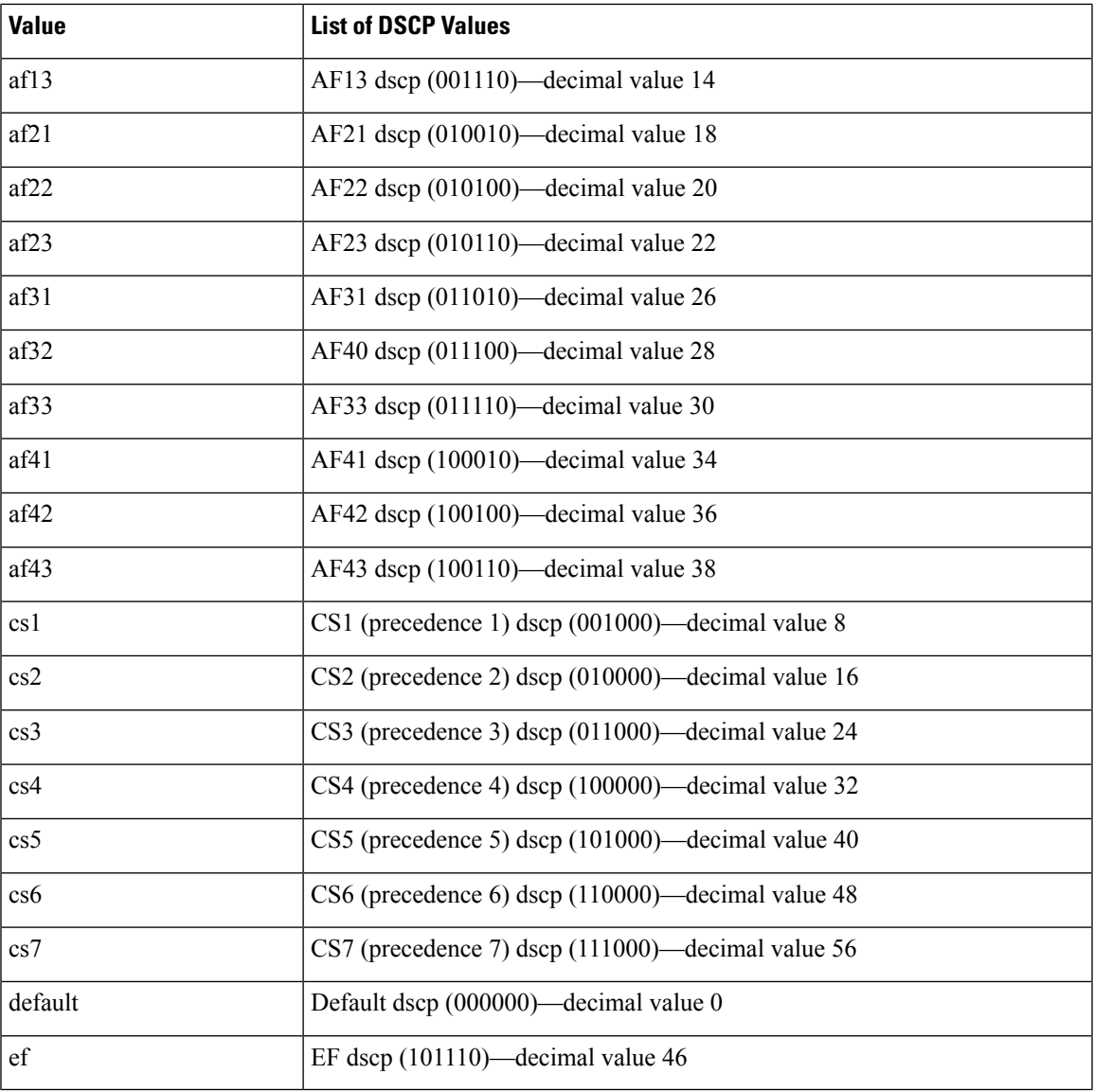

## $\mathscr{P}$

Note For more information about DSCP, see RFC 2475.

### **SUMMARY STEPS**

- **1. configure terminal**
- **2. policy-map** [**type qos**] [**match-first**] *policy-map-name*
- **3. class** [**type qos**] {*class-name* | **class-default**} [**insert-before** *before-class-name*]
- **4. set dscp** *dscp-value*

### **DETAILED STEPS**

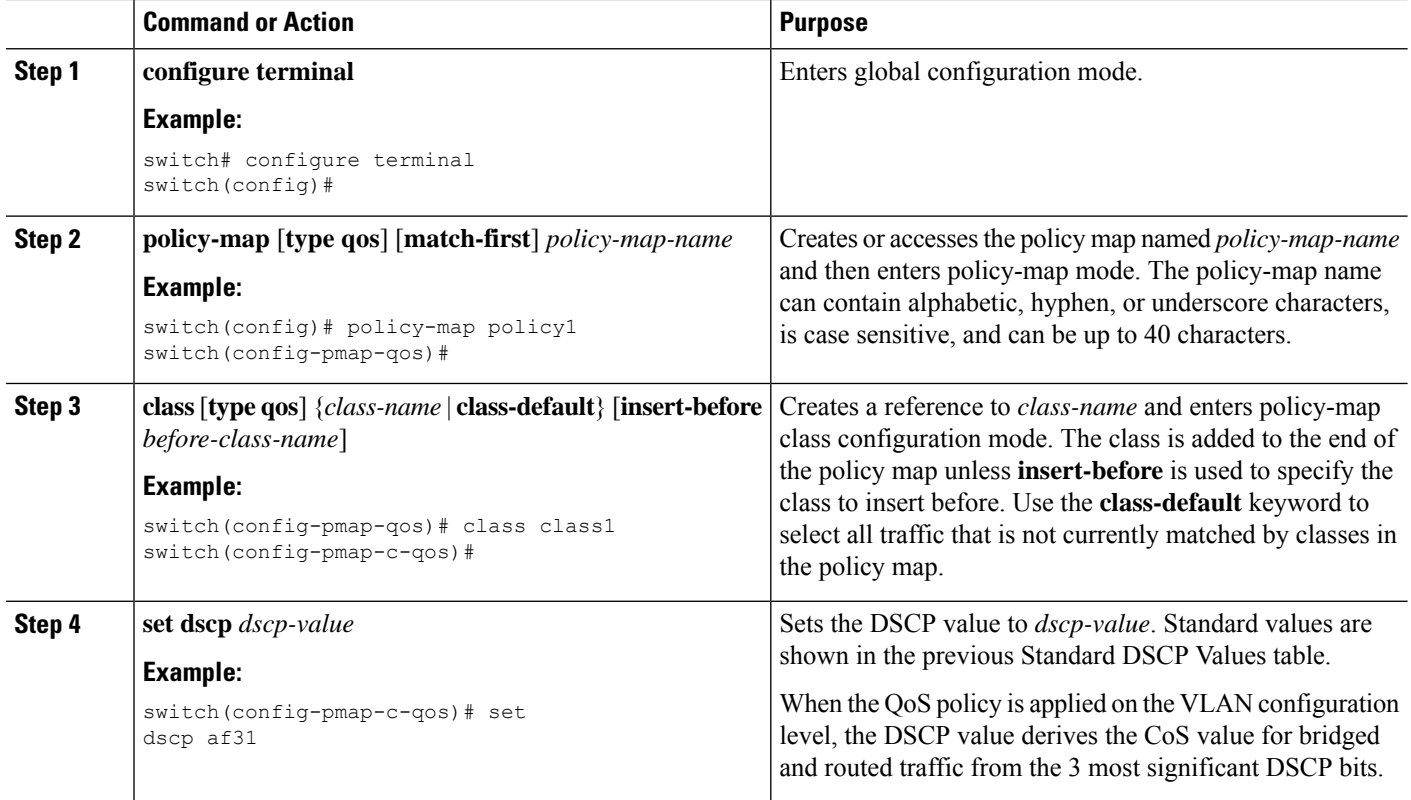

### **Example**

This example shows how to display the policy-map configuration:

```
switch# show policy-map policy1
```
## **Configuring IP Precedence Marking**

You can set the value of the IP precedence field in bits 0–2 of the IPv4 type of service (ToS) field of the IP header.

```
\frac{\sqrt{2}}{2}
```
**Note** The device rewrites the last 3 bits of the ToS field to 0 for packets that match this class.

### **Table 4: Precedence Values**

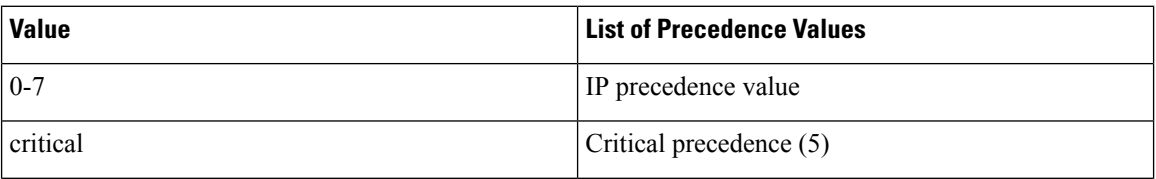

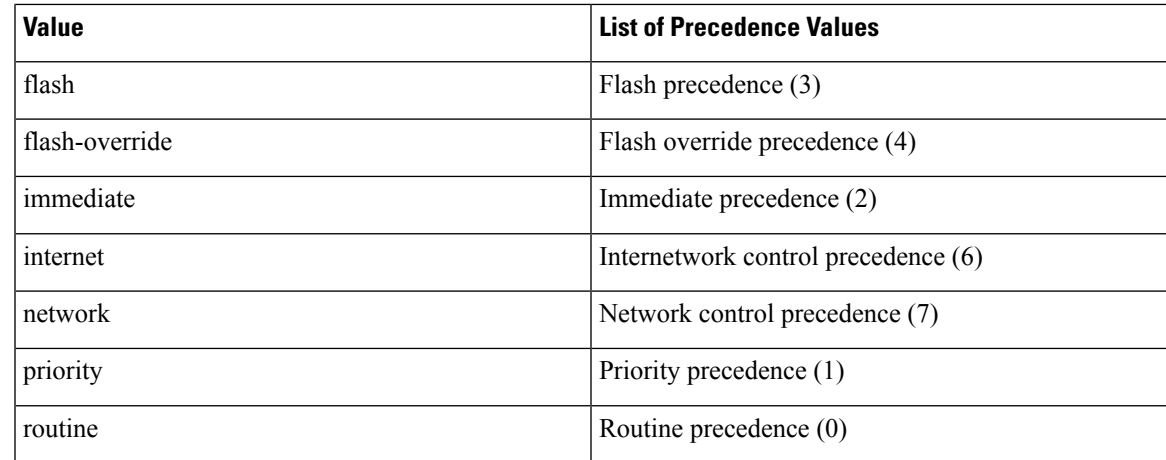

### **SUMMARY STEPS**

- **1. configure terminal**
- **2. policy-map** [**type qos**] [**match-first**] *policy-map-name*
- **3. class** [**type qos**] {*class-name* | **class-default**} [**insert-before** *before-class-name*]
- **4. set precedence** *precedence-value*

### **DETAILED STEPS**

![](_page_6_Picture_537.jpeg)

### **Example**

This example shows how to display the policy-map configuration:

switch# **show policy-map policy1**

### **Configuring CoS Marking**

You can set the value of the CoS field in the high-order three bits of the VLAN ID Tag field in the IEEE 802.1Q header.

### **SUMMARY STEPS**

- **1. configure terminal**
- **2. policy-map** [**type qos**] [**match-first**] [*qos-policy-map-name* | **qos-dynamic**]
- **3. class** [**type qos**] {*class-map-name* | **class-default**} [**insert-before** *before-class-name*]
- **4. set cos** *cos-value*

### **DETAILED STEPS**

![](_page_7_Picture_565.jpeg)

### **Example**

This example shows how to display the policy-map configuration:

switch# **show policy-map policy1**

Ш

### **Configuring CoS Marking for FEX**

 $\label{eq:1} \mathscr{D}_{\mathbf{z}}$ 

**Note** The CoS Marking for FEX feature is not supported on the Cisco Nexus 9508 switch (NX-OS 7.0(3)F3(3)).

You can mark traffic based on the class of service (CoS) for a FEX.

### **Before you begin**

Before configuring the FEX, enable **feature-set fex**.

#### **SUMMARY STEPS**

- **1. configure terminal**
- **2. policy-map** [**type qos**] [**match-first**] [*qos-policy-map-name* | **qos-dynamic**]
- **3. class** [**type qos**] {*class-map-name* | **class-default**} [**insert-before** *before-class-name*]

#### **DETAILED STEPS**

![](_page_8_Picture_591.jpeg)

### **Example**

This example shows how to configure the CoS class-map configuration:

```
switch# conf t
switch(config)# policy-map type qos setpol
switch(config-pmap-qos)# class cos6
switch(config-pmap-c-qos)# set qos-group 3
switch(config-pmap-qos)# class cos3
switch(config-pmap-c-qos)# set qos-group 2
switch(config-pmap-qos)# class cos1
```

```
switch(config-pmap-c-qos)# set qos-group 1
switch(config-pmap-qos)# class class-default
```
### **Configuring DSCP Port Marking**

You can set the DSCP value for each class of traffic defined in a specified ingress policy map.

The default behavior of the device is to preserve the DSCP value or to trust DSCP. To make the port untrusted, change the DSCP value. Unless you configure a QoS policy and attach that policy to specified interfaces, the DSCP value is preserved.

![](_page_9_Picture_6.jpeg)

#### **Note**

- You can attach only one policy type qos map to each interface in each direction.
	- The DSCP value is trust on the Layer 3 port of a Cisco NX-OS device.

### **SUMMARY STEPS**

- **1. configure terminal**
- **2. policy-map** [**type qos**] [**match-first**] [*policy-map-name*]
- **3. class** [**type qos**] {*class-name* | **class-default**} [**insert-before** *before-class-name*]
- **4. set** *dscp-value*
- **5. exit**
- **6. class** [**type qos**] {*class-name* | **class-default**} [**insert-before** *before-class-name*]
- **7. set** *dscp-value*
- **8. exit**
- **9. class** [**type qos**] {*class-name* | **class-default**} [**insert-before** *before-class-name*]
- **10. set** *dscp-value*
- **11. exit**
- **12. interface ethernet** *slot/port*
- **13. service-policy** [**type qos**] {**input** | **output**} {*policy-map-name*} [**no-stats**]

### **DETAILED STEPS**

![](_page_9_Picture_600.jpeg)

 $\mathbf l$ 

![](_page_10_Picture_785.jpeg)

![](_page_11_Picture_328.jpeg)

#### **Example**

This example shows how to display the policy-map configuration:

switch# **show policy-map policy1**

# <span id="page-11-0"></span>**Verifying the Marking Configuration**

To display the marking configuration information, perform one of the following tasks:

![](_page_11_Picture_329.jpeg)

# <span id="page-11-1"></span>**Configuration Examples for Marking**

The following example shows how to configure marking:

```
configure terminal
policy-map type qos untrust_dcsp
class class-default
set precedence 3
set qos-qroup 3
set dscp 0
```